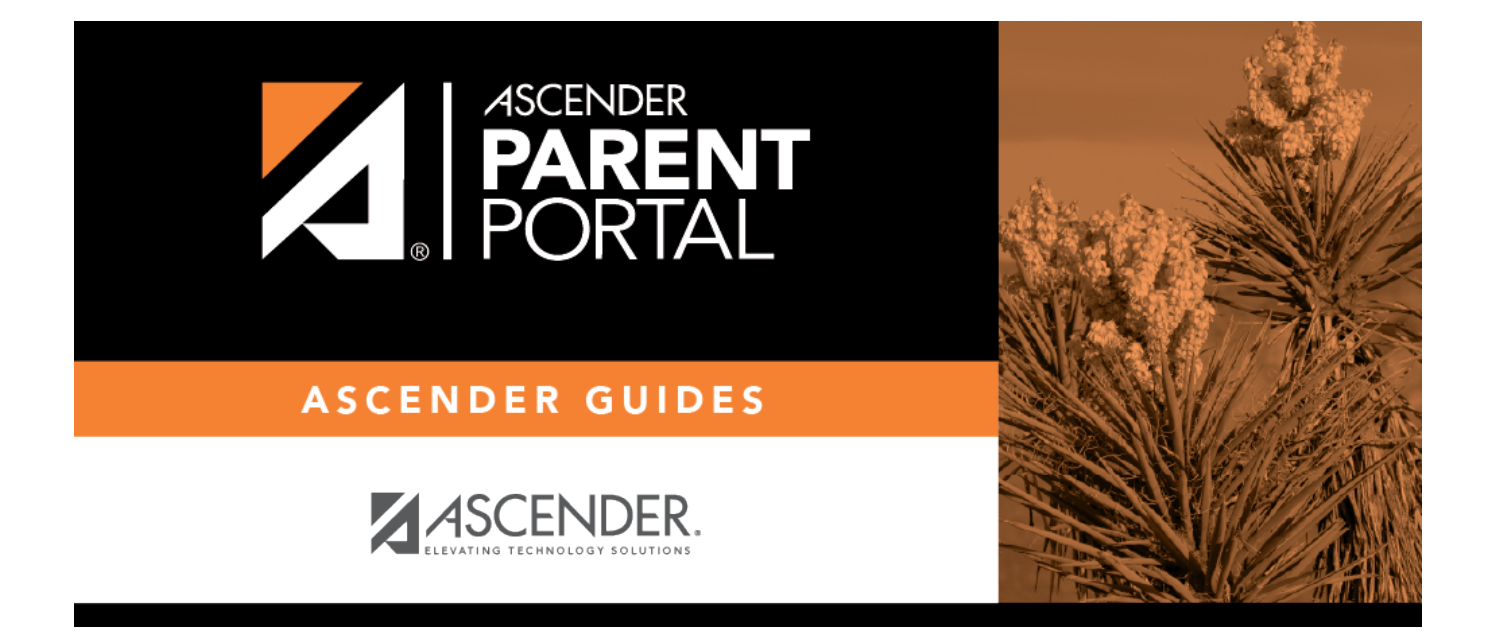

# **parent\_enroll\_new\_student\_create\_account**

# **Table of Contents**

### *ASCENDER ParentPortal > Login*

Before enrolling a student, create a user account in ASCENDER ParentPortal in order to obtain a user name and password to access the system. When you access ParentPortal, the Login page is displayed.

### ❏ Click **Create New Account**.

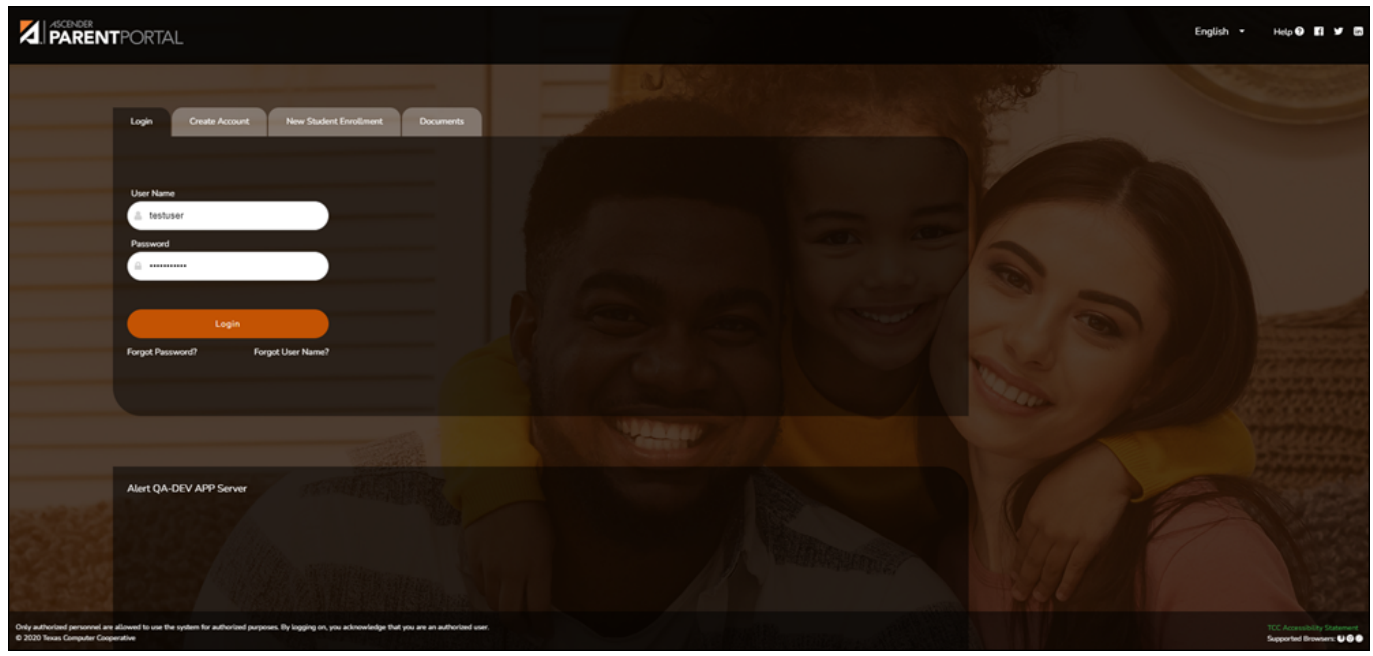

The Create Account - User Info page opens.

#### **User Information**

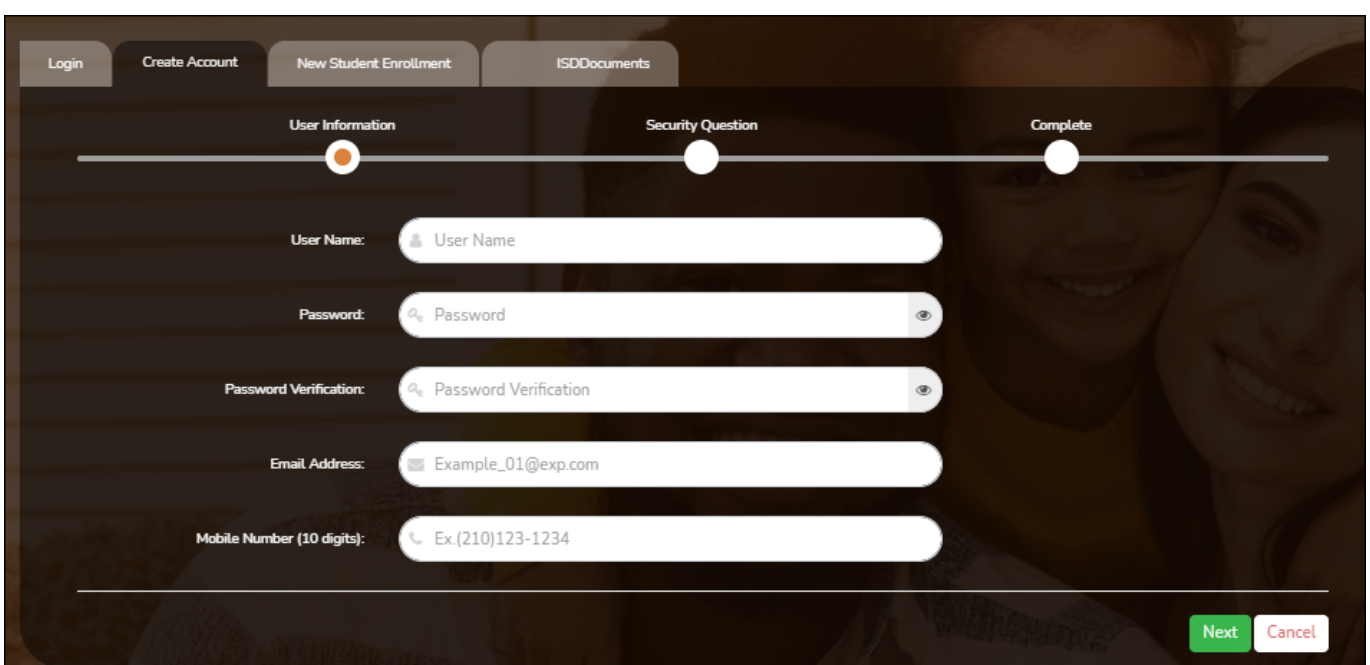

PP

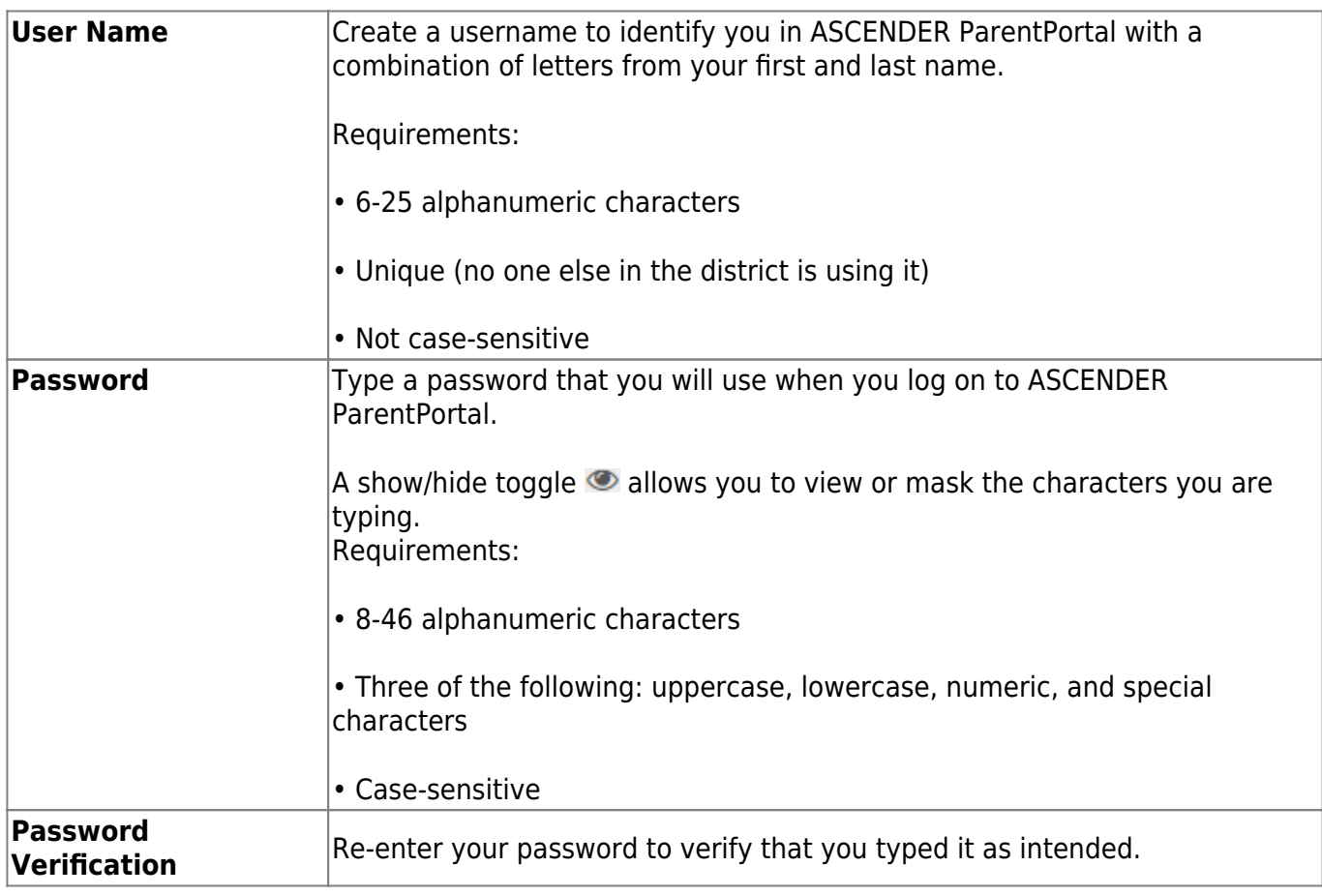

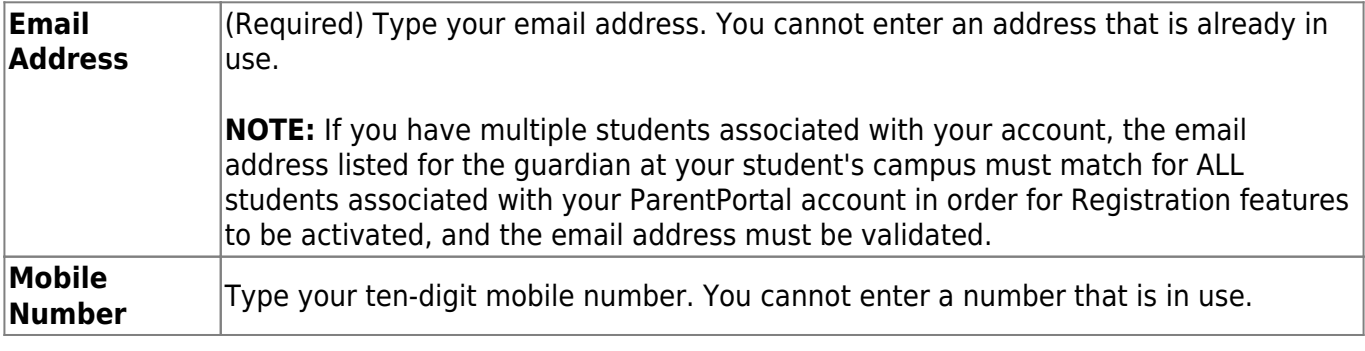

# ❏ Click **Next**.

## **Security Question**

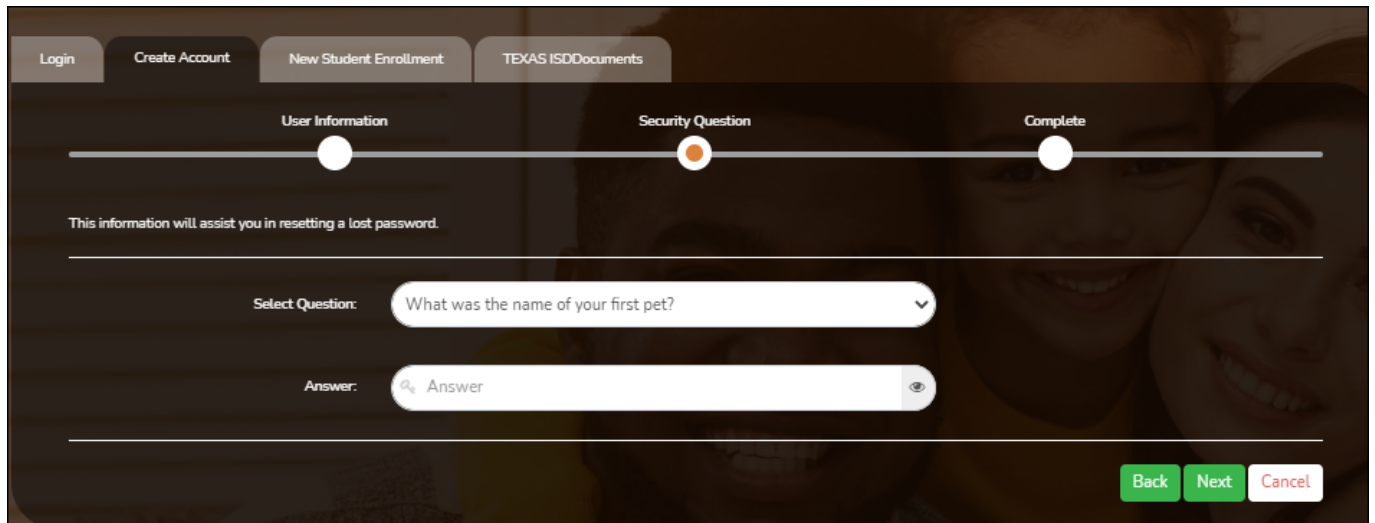

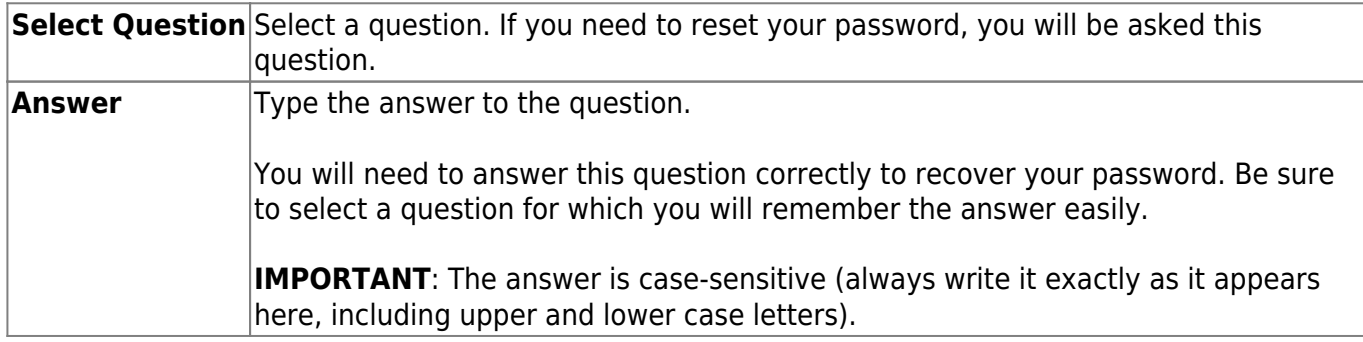

#### ❏ Click **Next**.

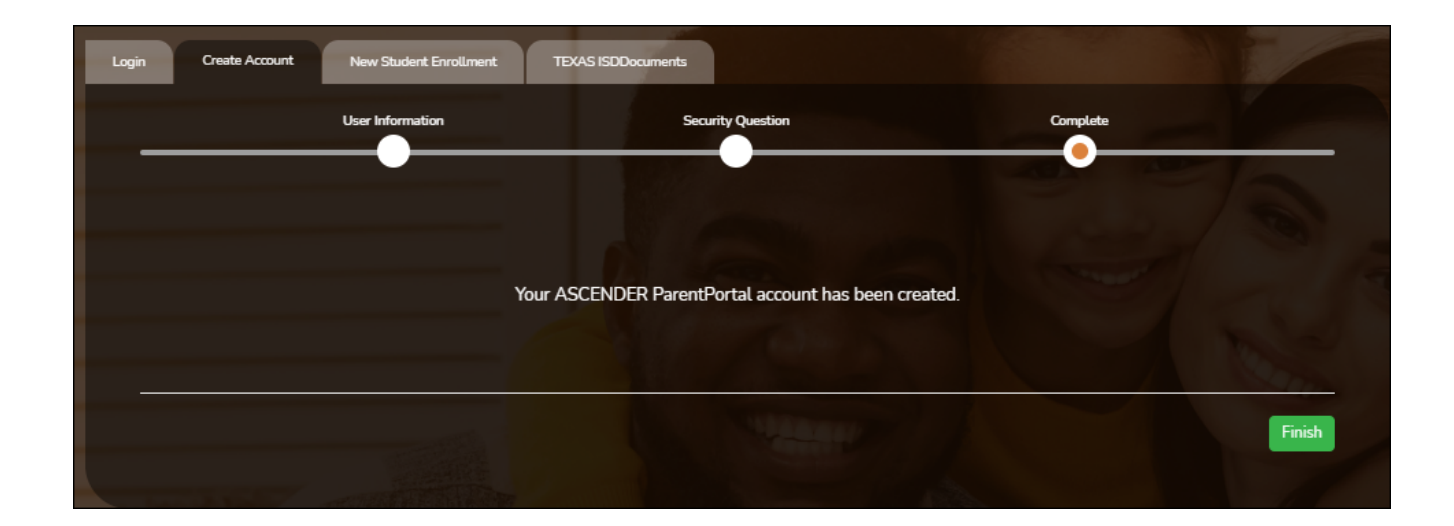

## **Complete**

❏ Click **Finish**.

• The [My Account](https://help.ascendertx.com/parentportal/doku.php/myaccount) page opens where you can add a student to your account and update your

security and contact information.

If you entered an email address or mobile number, you will receive a notification message containing a verification link.

**NOTE:** If you are not listed as a contact or as a guardian (i.e., student, step-parent, etc.), you will be a read-only user with limited access.

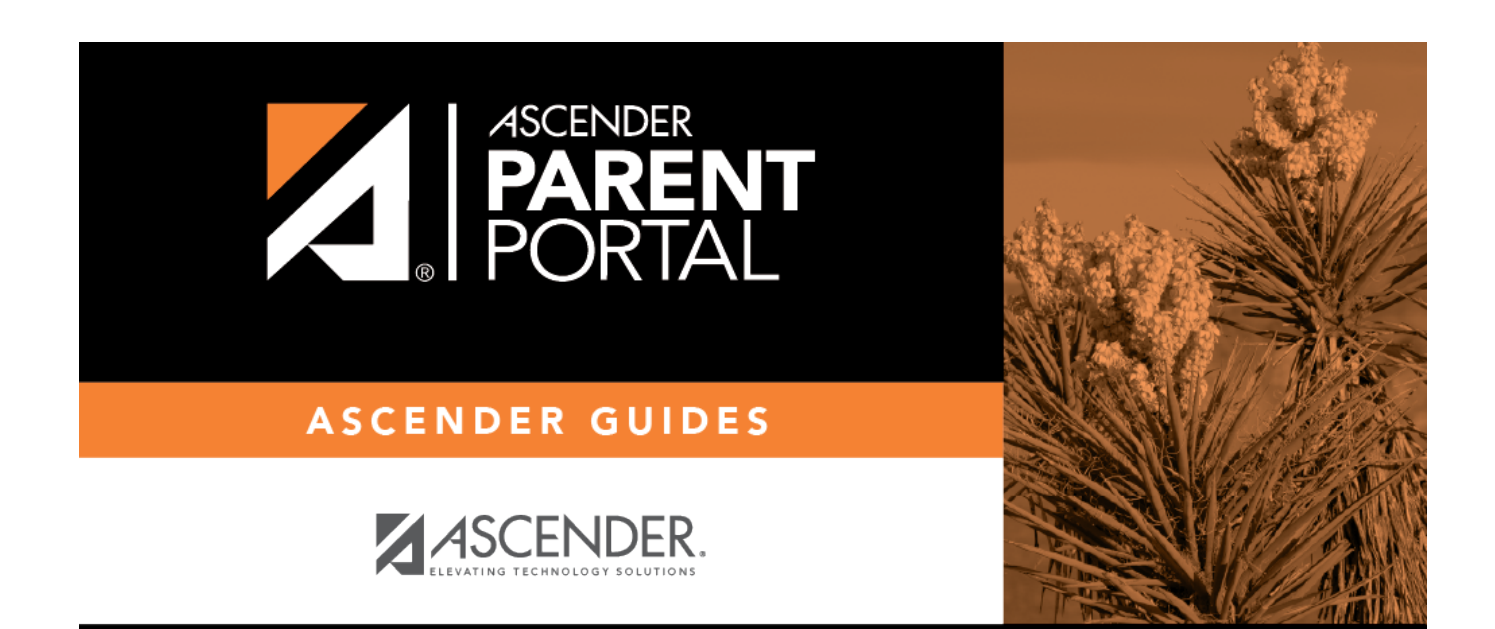

PP

# **Back Cover**